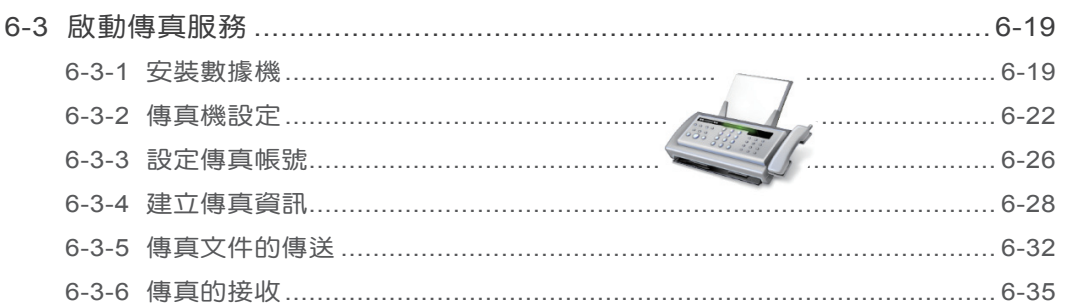

### Chapter 7 使用 Internet Explorer 9

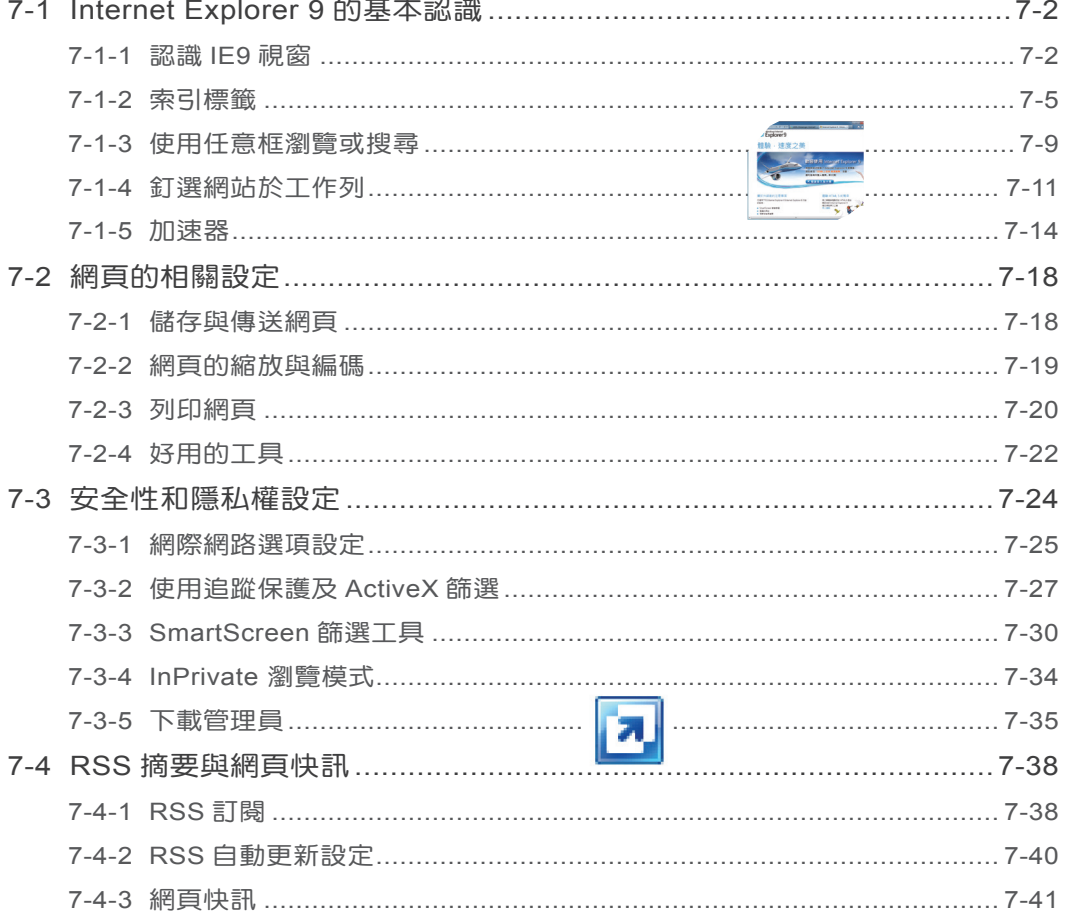

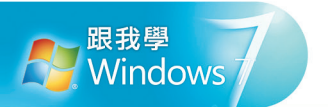

### Chapter 8 郵件管理與行事曆

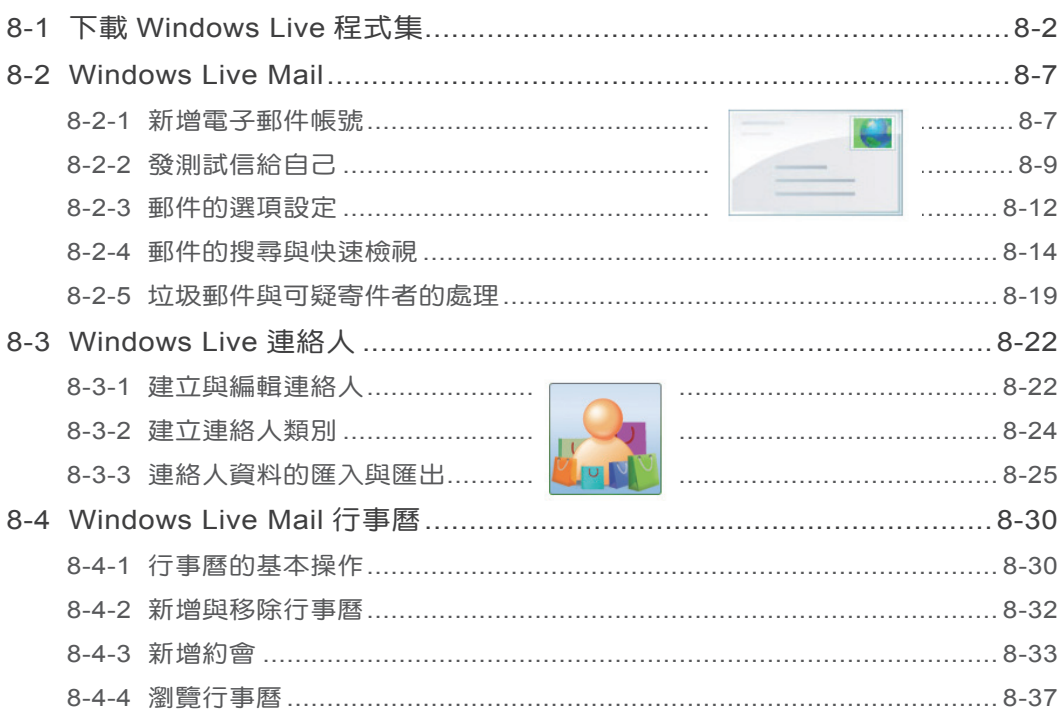

### Chapter 9 訊息即時通

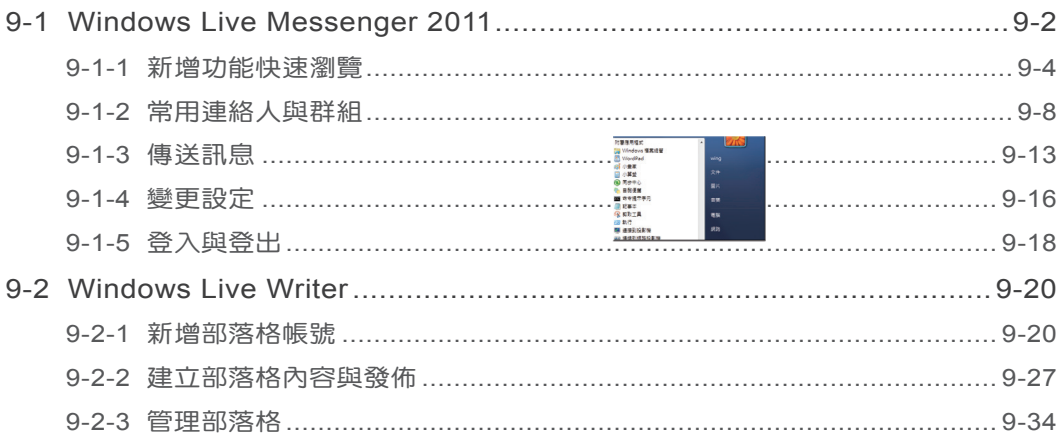

## **Chapter**

# **8** 郵件管理與行事曆

Windows 作業系統中,一向會提供許多不錯的程式,例如: Messenger 或 Mail 可以讓您輕鬆的和同事、朋友交換訊息,或 分享生活中美好的事物。

- **8-1** 下載 **Windows Live** 程式集
- **8-2 Windows Live Mail**
- **8-3 Windows Live** 連絡人
- **8-4 Windows Live Mail** 行事曆

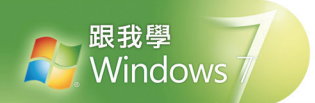

新版的 Windows 7 在安裝後, 不再主動提供 Messenger 和 Mail 這些服務, 主要的 目的在於讓使用者有更大的自由空間,選擇自己喜歡的郵件系統或訊息程式來安裝。不 渦,如果您習慣使用這些舊系統就有的功能,可以上網免費下載後安裝,繼續成為愛用 者。本章要介紹如何下載這些程式,以及程式的使用方法。

### **8-1** 下載 **Windows Live** 程式集

Windows 7 中不再包含許多舊版的功能, 例如: Messenger、Windows Mail、 Movie Maker、影像中心等,要使用這些程式可以到微軟 Windows 網站下載。

**<sup>1</sup>** 執行 開始 > 附屬應用程式 > 開始使用 指令,快按二下 連線以取得 Windows Live Essentials 項目。

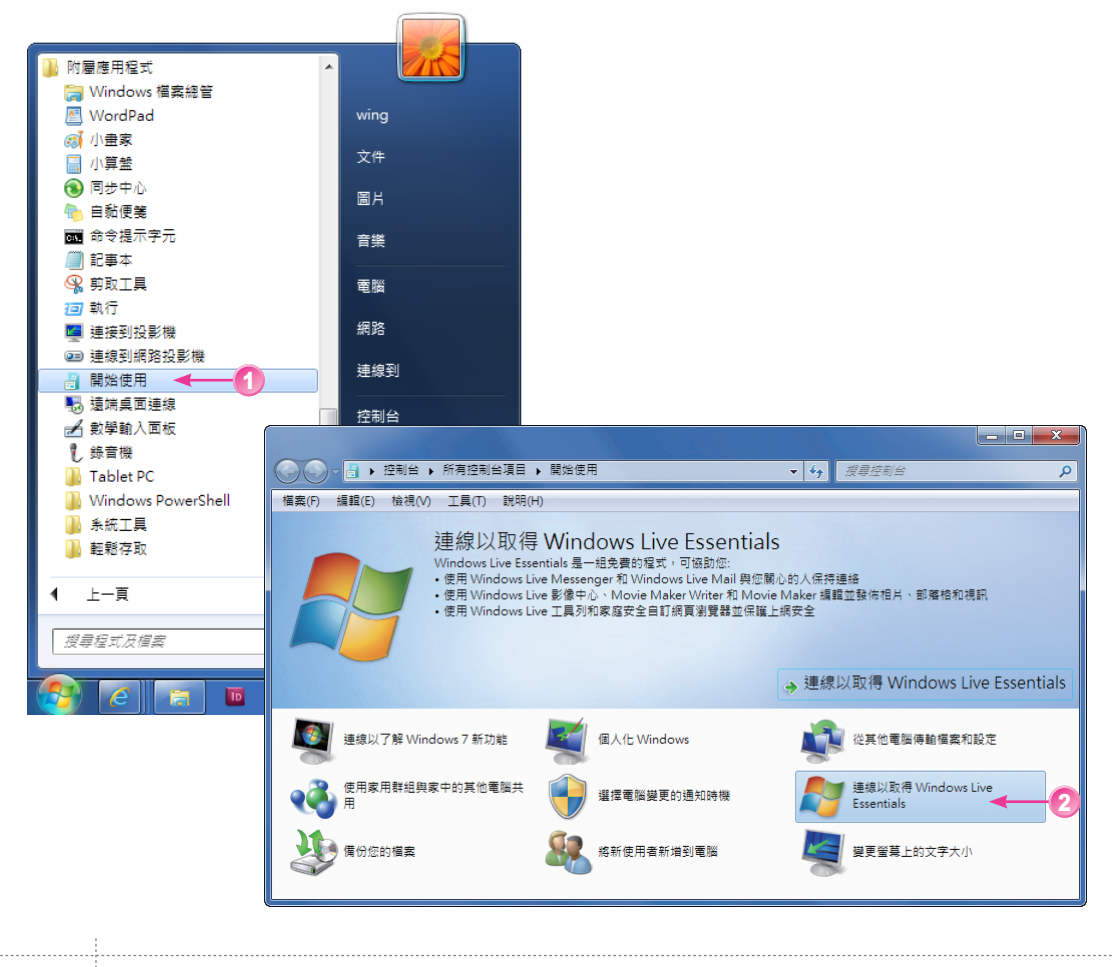

2 進入 IE, 開啟 Windows Live 程式集 網頁, 先從右側點選 系統需求 超連結,檢視 Windows Live 程式有哪些系統需求。

符合需求後回到前一頁的索引標籤中點選要下載的項目,例如:點選 Messenger。

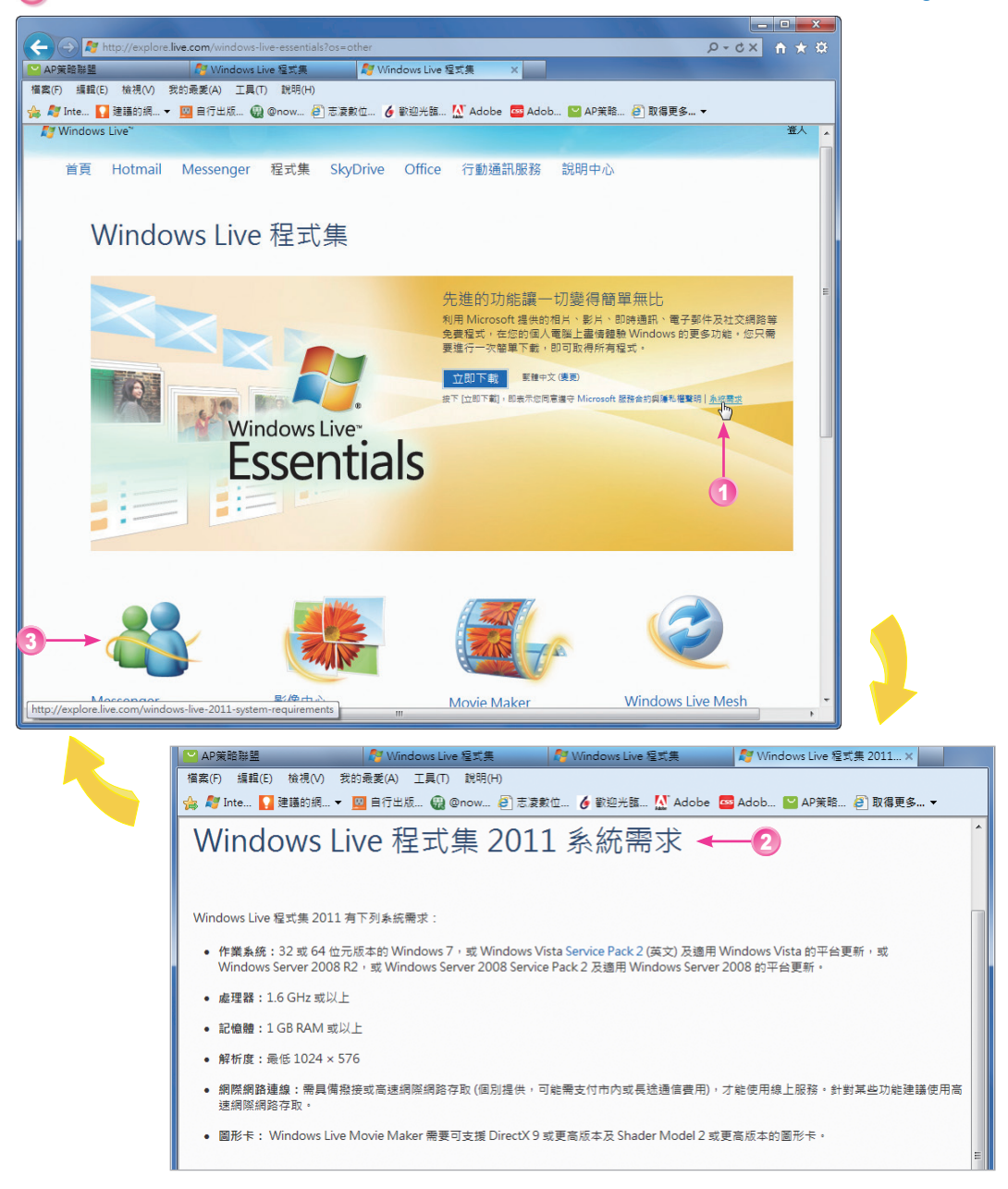

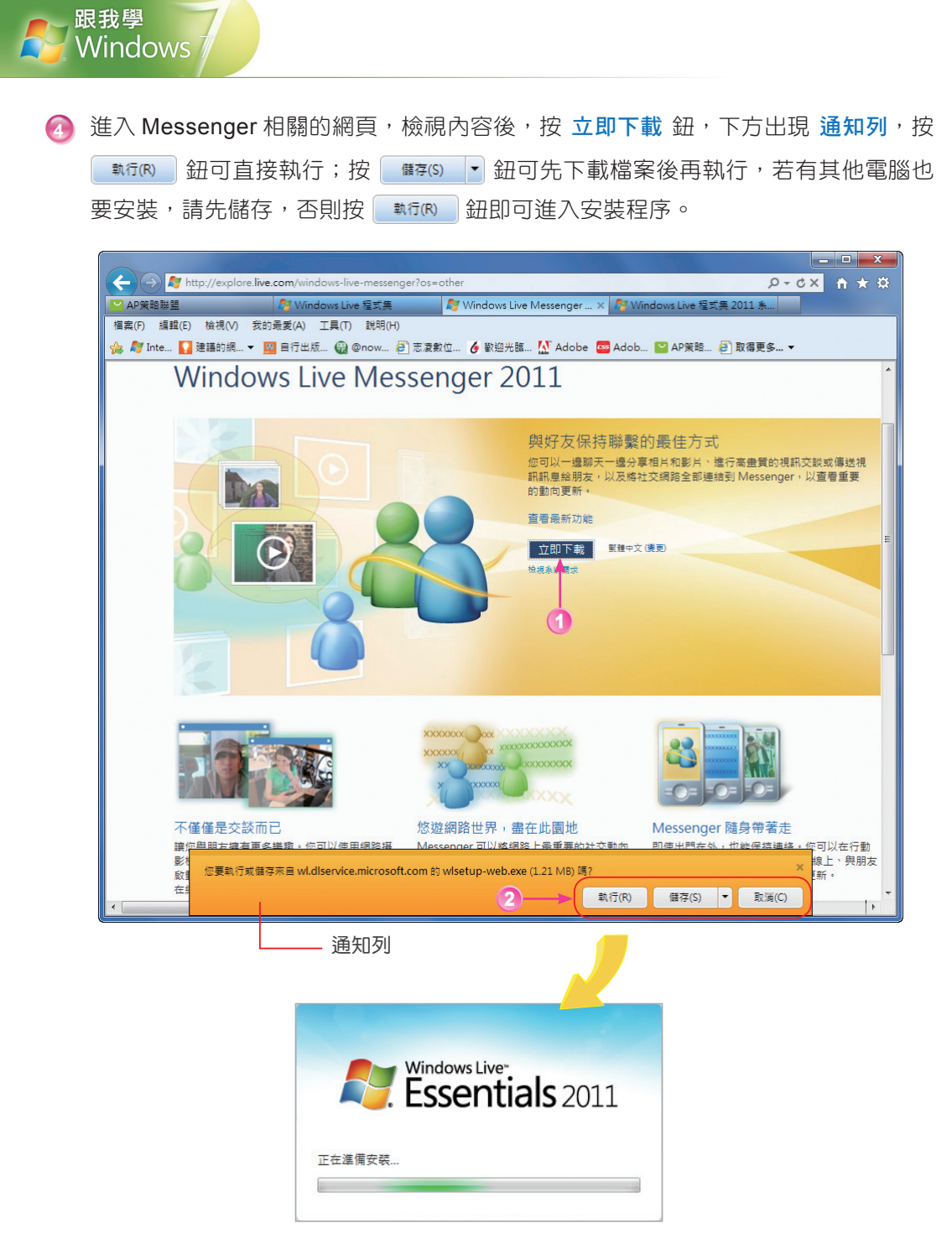

進入安裝程序

**6** 出現 Windows Live 程式集 2011 視窗,可視需要選擇想安裝的程式,或採預設值安 裝所有程式集,本例中選第二個項目。

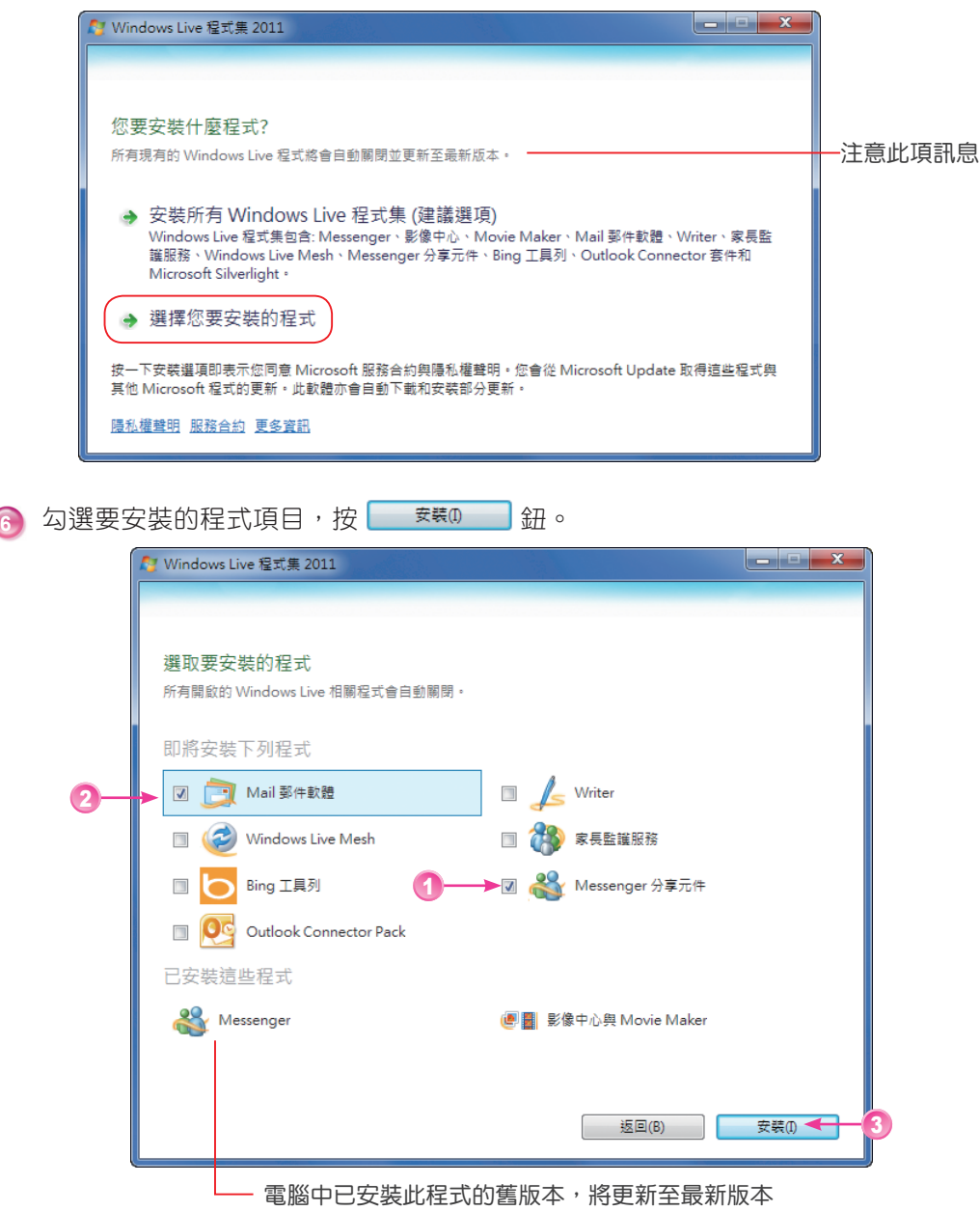

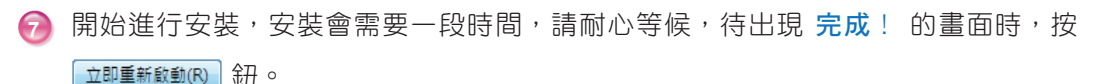

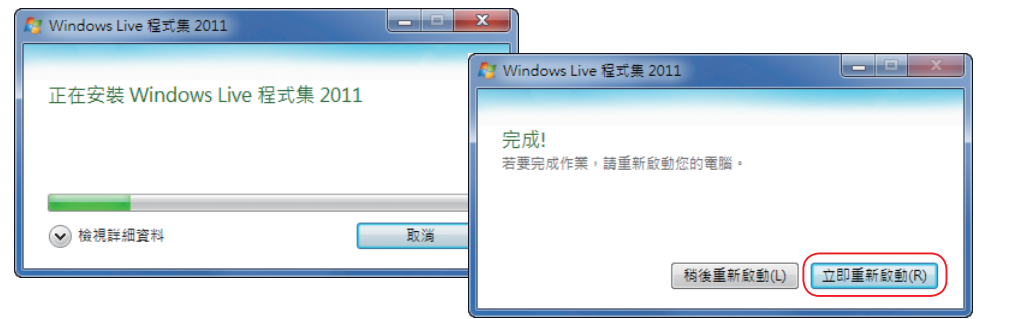

**8** 重新啟動電腦後, IE 自動開啟, 通知列 告知附加元件已可使用, 按 ■ 
<br>
■ 可啟用。

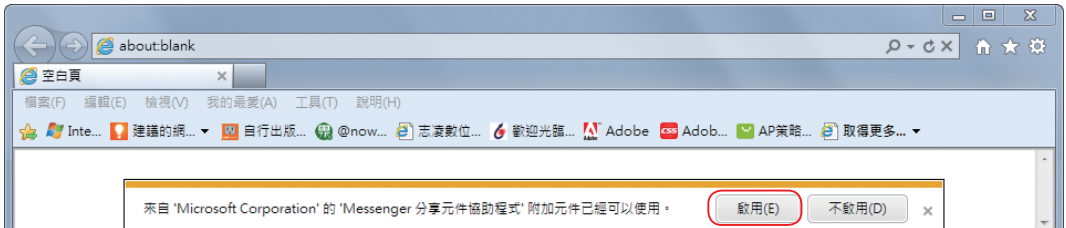

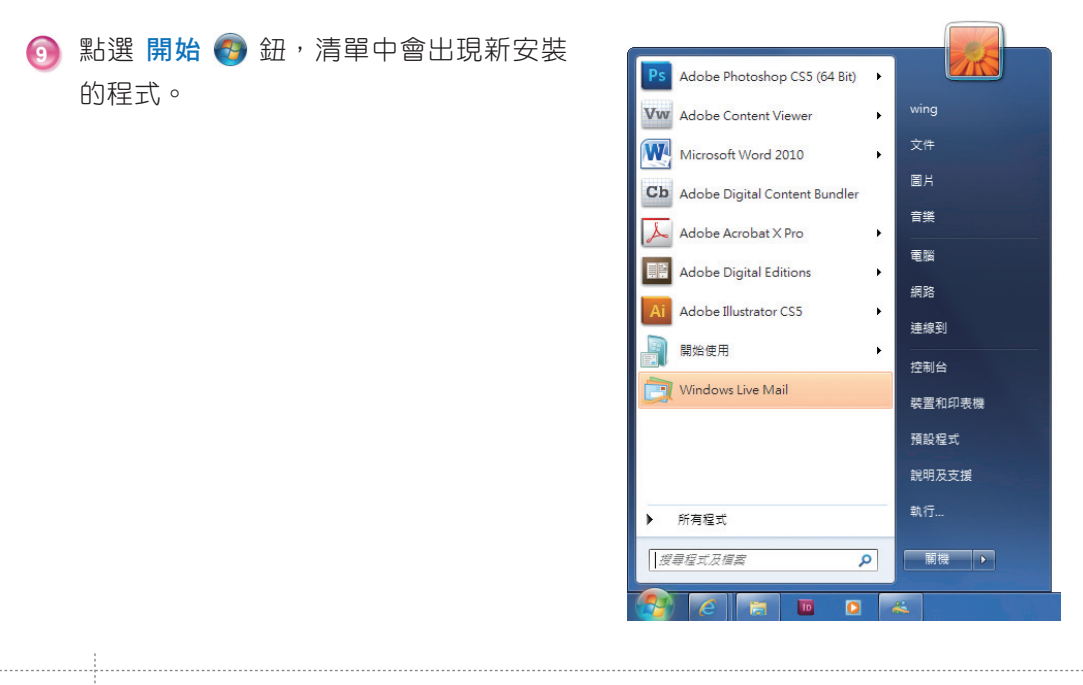

跟我學 Windows

#### **8-2 Windows Live Mail**

Windows Live Mail 可以使用單一程式存取多個電子郵件帳號, 例如: Hotmail、 Yahoo!、Gmail 等,讓您集中管理帳號。其中加入了 搜尋郵件、網路釣魚篩選工具 等 功能,讓您可以輕鬆閱讀與管理郵件,並保障您免受釣魚郵件的侵犯,還可與 Windows Live 社交網路整合, 是一個非常實用的郵件管理工具。

#### **8-2-1** 新增電子郵件帳號

您不須使用 Windows Live ID 登入,就可以直接使用 Windows Live Mail,開始新 增帳戶、傳送及接收電子郵件。您可以設定多個不同的電子郵件帳號或新聞群組,不同 的帳戶會放在各自的資料夾中方便管理。

**<sup>1</sup>** 點選 開始 > 所有程式 > Windows Live Mail 指令。

**<sup>2</sup>** 第一次啟動時會自動開啟 新增電子郵件帳戶 設定精靈,或是從 帳戶 索引標籤點選 新增帳戶 > 電子郵件 指令也可開啟相同視窗;再輸入 電子郵件地址、密碼、您傳送 郵件的顯示名稱,按 鈕。

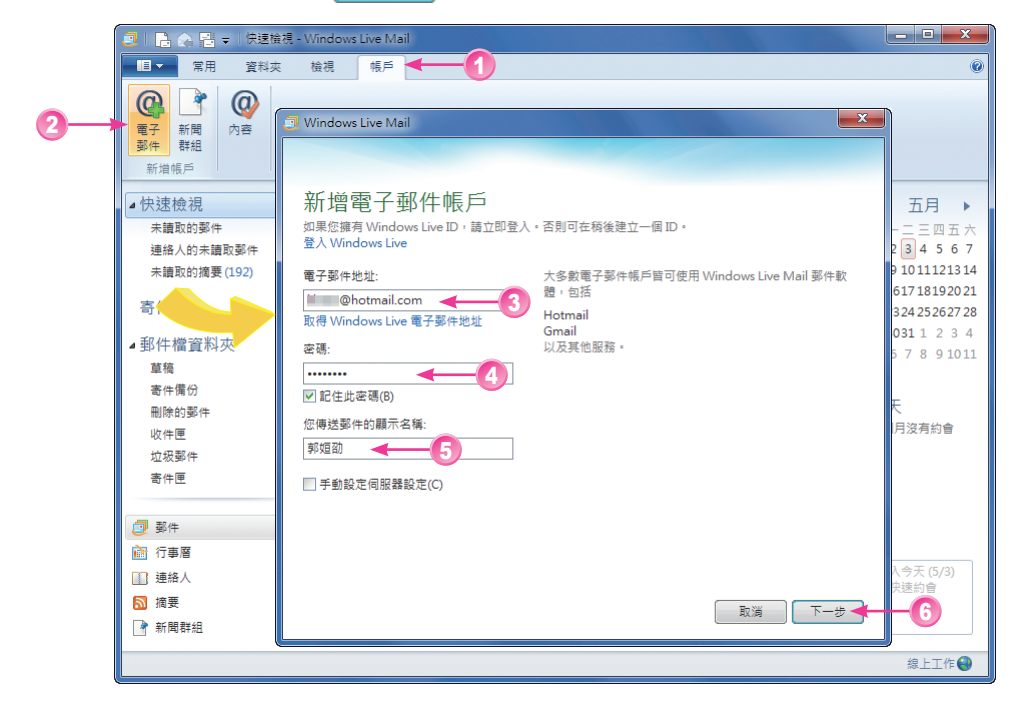

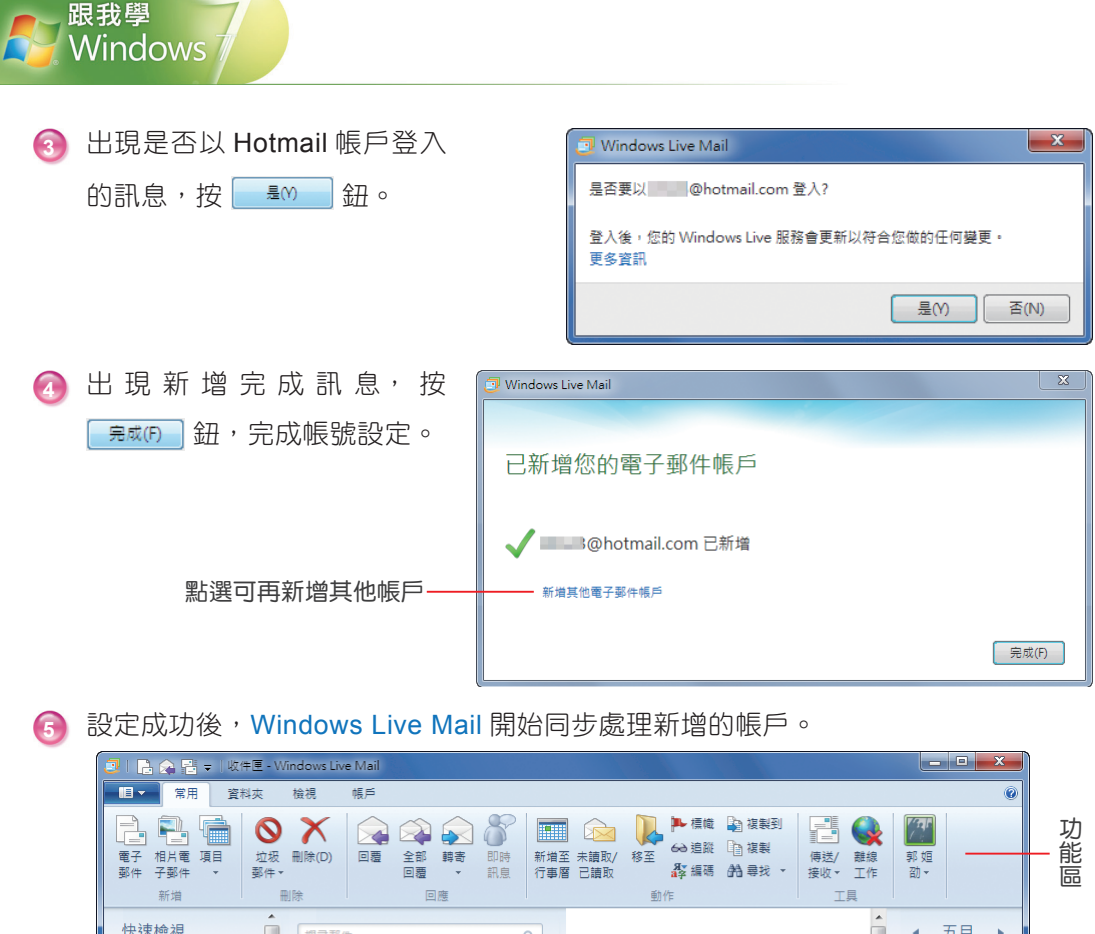

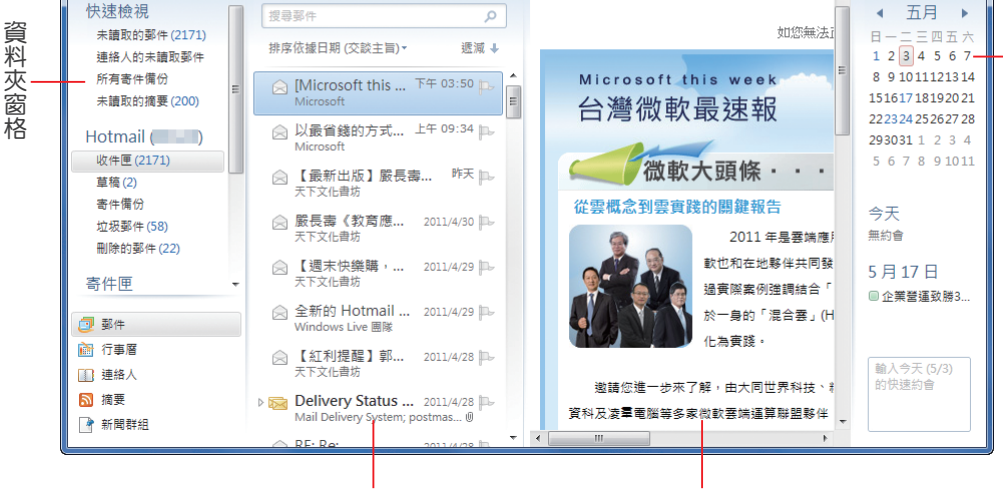

郵件清單

讀取窗格

行

格

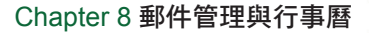

《說明

本例是建立 Hotmail 帳戶並以 Windows Live ID 登入 Mail,因此可以連線到其他 Windows Live 服 務, 此時 的 連 絡 人 清 單 也 會 使 用 與 Windows Live ID 有 關 聯 的 連 絡 人。 如 果 是 建 立 其 他 帳 戶 ( 如: Gmail), 仍 可 選 擇 以 Windows Live ID 登入 Mail, 就可以同時讀取 Windows Live 帳戶的郵件, 並使用相關的服 務。

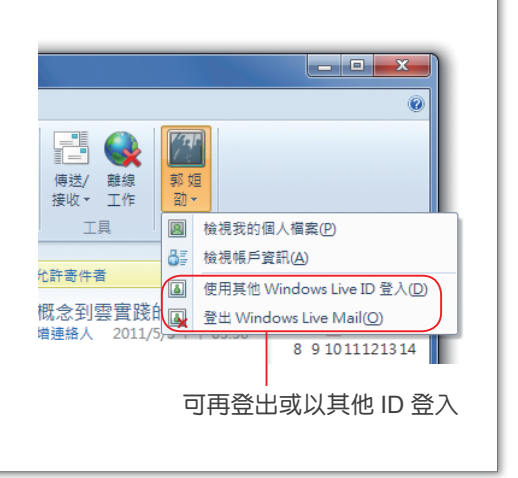

#### **8-2-2** 發測試信給自己

設定完電子郵件帳號後,要確認信箱是否運作正常,最簡單的測試方式就是寄一封 信給自己!

**啟動 Windows Live Mail 後,點選 <b>常用 > 新增 > 雷子郵件** 指今。

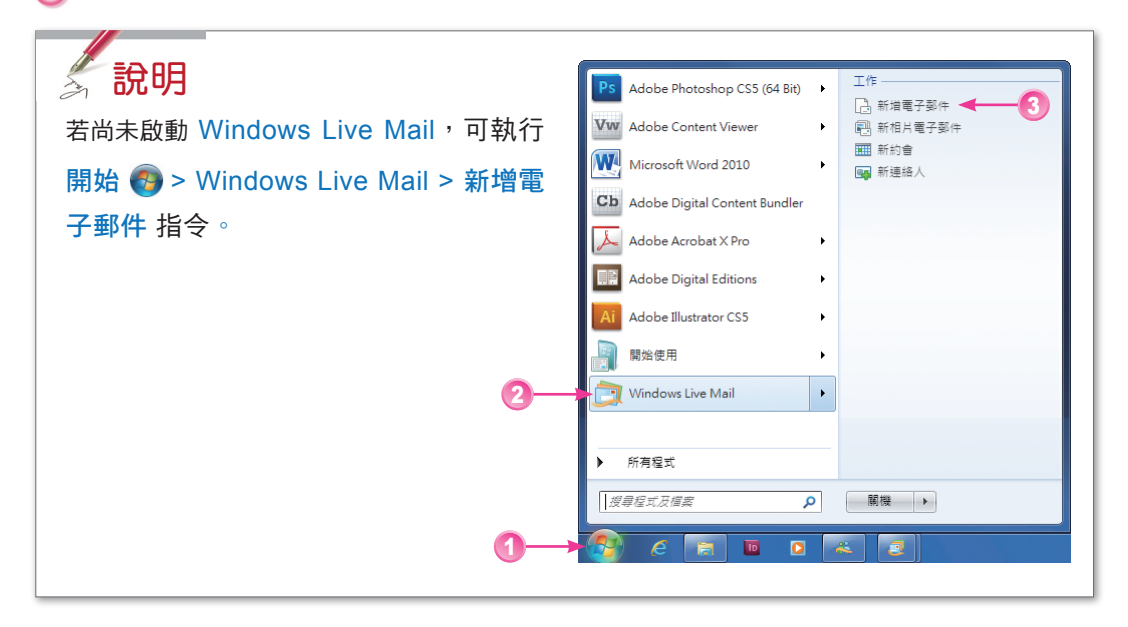

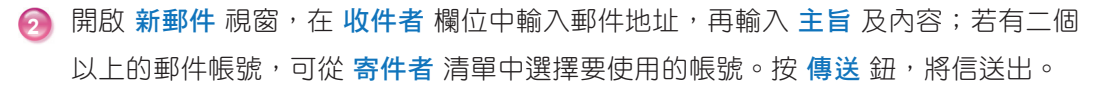

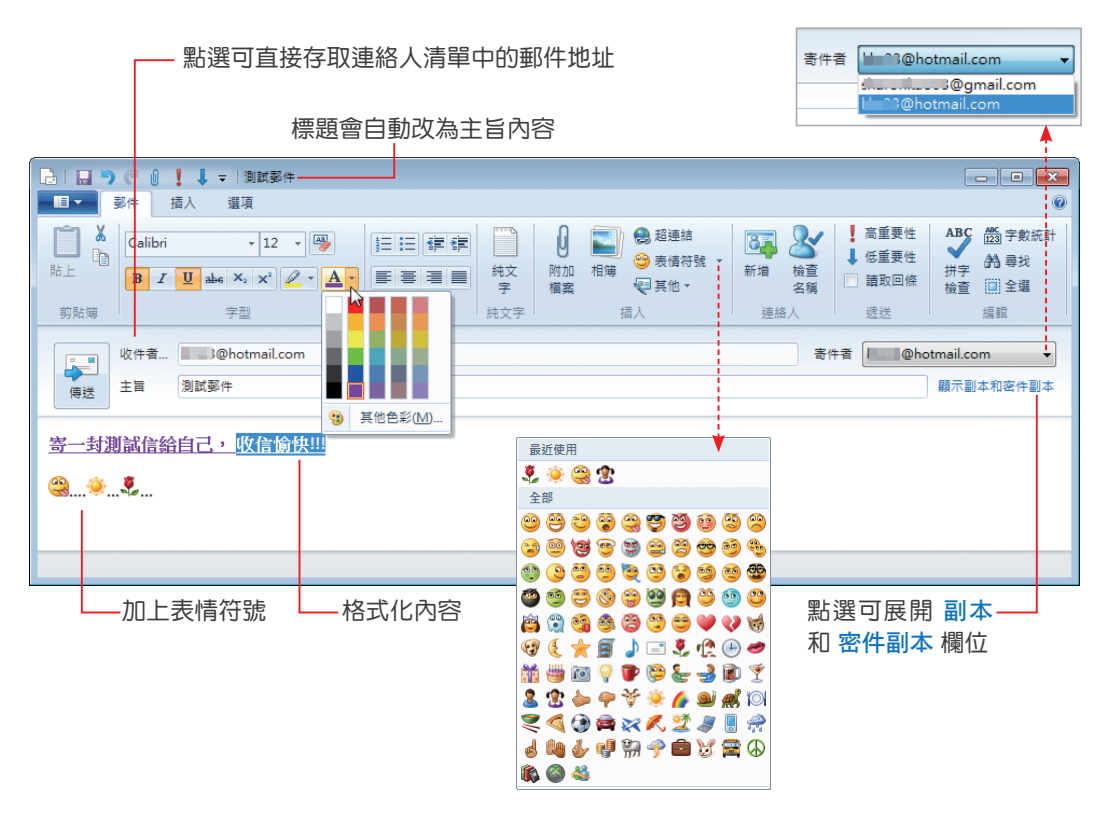

**<sup>3</sup>** 回到 Windows Live Mail 視窗,點選 常用 > 工具 > 傳送 / 接收 指令,選擇 所有電 子郵件帳戶,同時接收與傳送所有帳戶的郵件。

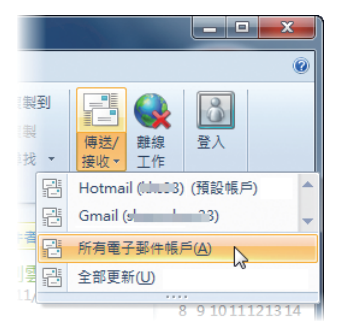

跟我學 Windows

 $\Box$ e x 2 | A 全国 = I收件匣 - Windows Live Mail ■■▼■常用 資料夾 檢視 帳戶  $\circledcirc$ し植齢 L. 鹍  $\boldsymbol{\mathsf{x}}$  $\beta$ **Henn**  $\boxtimes$  5  $\geq$ u n 68追蹤 中 電子 相片電 項目 全部 轉寄 即時 新增至 未讀取/  $\mathbbm{1}$ 刪除 回覆 移至 登入 郵件 子郵件 行事層 已讀取 Av 編碼 AA-言 回覆 訊息  $\sim$ 新增 回應 動作 ▲快速檢視 測試郵件 搜尋郵件 م 郭 姮劭 (出 23 ... 新増連絡人 2011/5/3 下午 07:08 未讀取的郵件 (3314) 排序依據日期 (交談主旨)▼ 其+ 收件者: 3@hotmail.com: 連絡人的未讀取郵件(2) 未讀取的摘要 (189) ◎ 測試郵... 下午 07:08 p.  $\vert$ 寄一封測試信給自己, 收信愉快!!! 郭姮劭  $\sqrt{0}$  $\triangle$  Hotmail  $($   $\rightarrow$  3) ▲■ 企業登... 下午 06:35 30 收件匣 (2199) **△ edm...** 下午 06:35 p 草稿(2) **≤ edm@...** 2011/4/22 寄件備份 **△ [Micro... 下午 03:50 p.** 垃圾郵件 (97) Microsoft 刪除的郵件 ◎ 以最省... 上午 09:34 p. Microsoft **こままりす 念 【最新出版... 昨天 |L ▼** 2518 封郵件, 2199 封尚未讀取 線上工作●

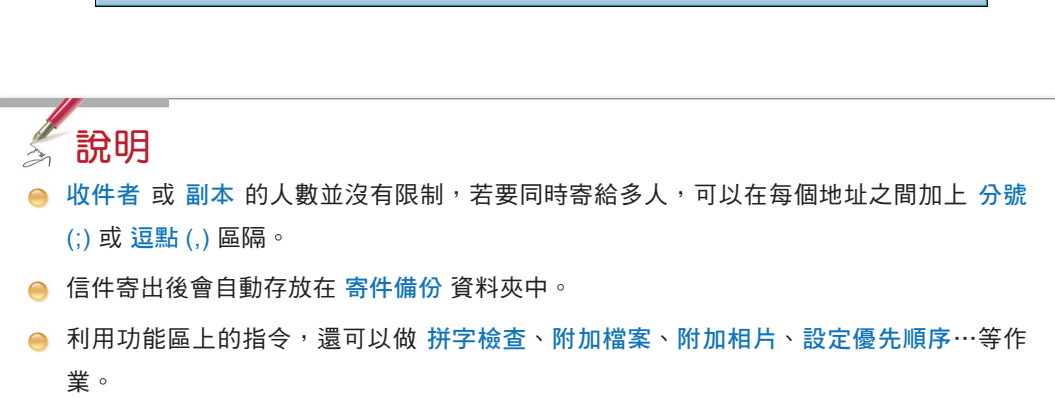

**<sup>4</sup>** 從資料夾窗格中展開要檢視之郵件帳號的 收件匣,檢視寄給自己的信件內容。

### Appendix

**A** 更新為 **Windows <sup>7</sup> SP1**

微軟在 100年 2月 23 日推出了 Windows 7 SP1, 「SP1」的全 名為「Service Pack 1」, 主要的內容是集合先前的一些系統修 補程式,將其整合為一個安裝包,安全性更高,可提供更快、更 穩定的系統效能,另外還有一些新功能及服務改進等。

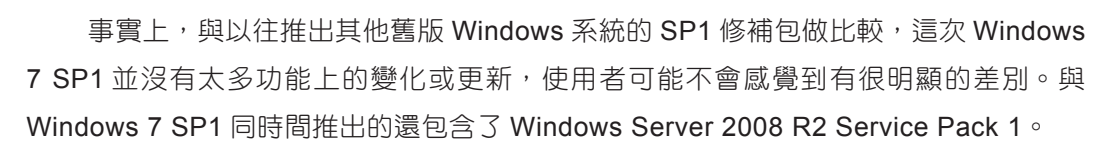

安裝 Windows 7 SP1 的方式有以下兩種:

跟我學 Windows

<sup>◯</sup> 透過 Windows Update 谁行線上更新安裝,此方式會針對您 Windows 的版本獲 得較小的封裝。

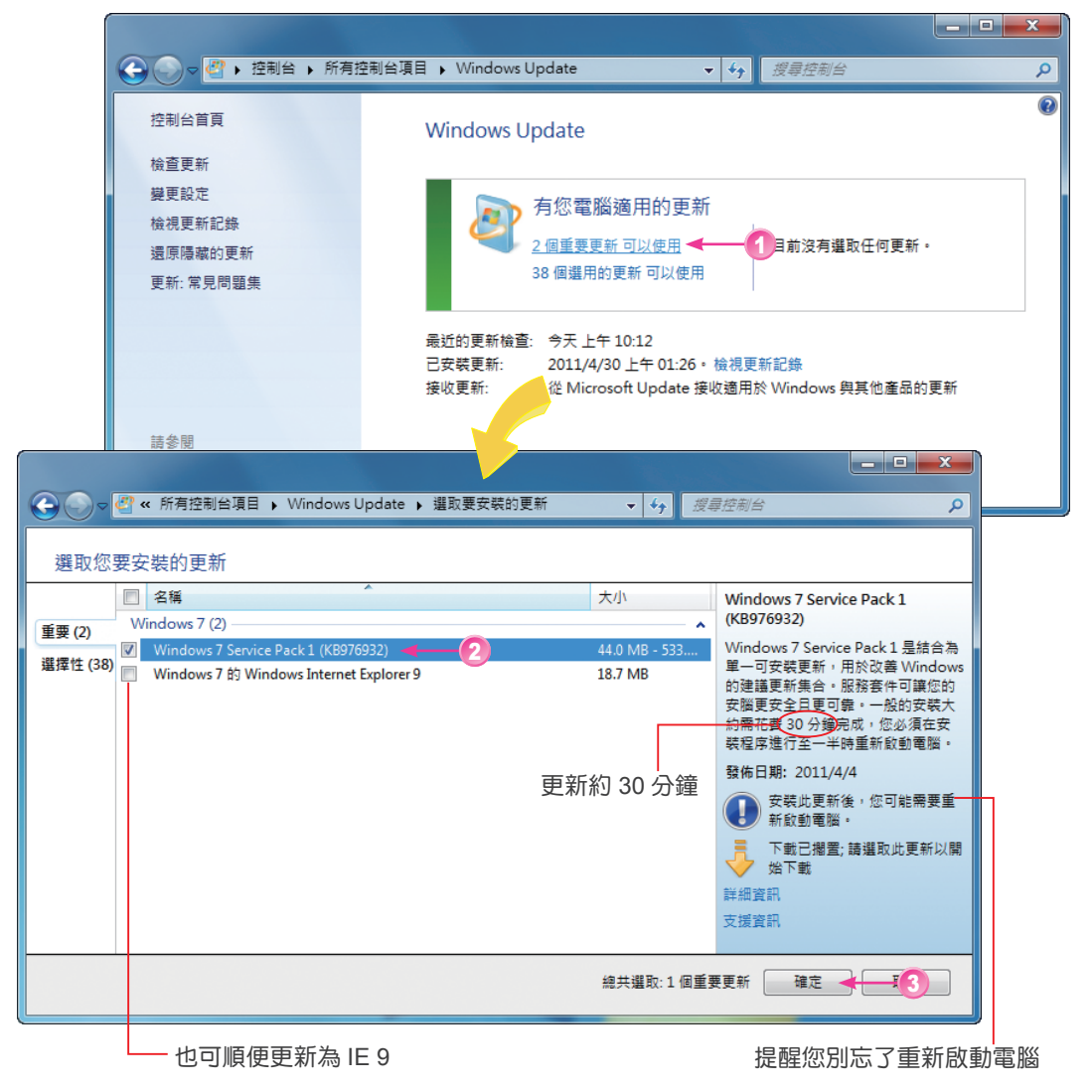

A-2 interval to the **Night Minimum Minimum Minimum Minimum** Minimum Minimum Minimum Minimum Minimum Minimum Minimum Minimum Minimum Minimum Minimum Minimum Minimum Minimum Minimum Minimum Minimum Minimum Minimum Minimum M

● 自行下載 (約 2GB), 只要是 TechNet 或 MSDN 的線上用戶, 都可取得最新版 本的 Windows SP1 更新檔,如果您有多台電腦需要更新,那麼建議先下載後再 安裝。

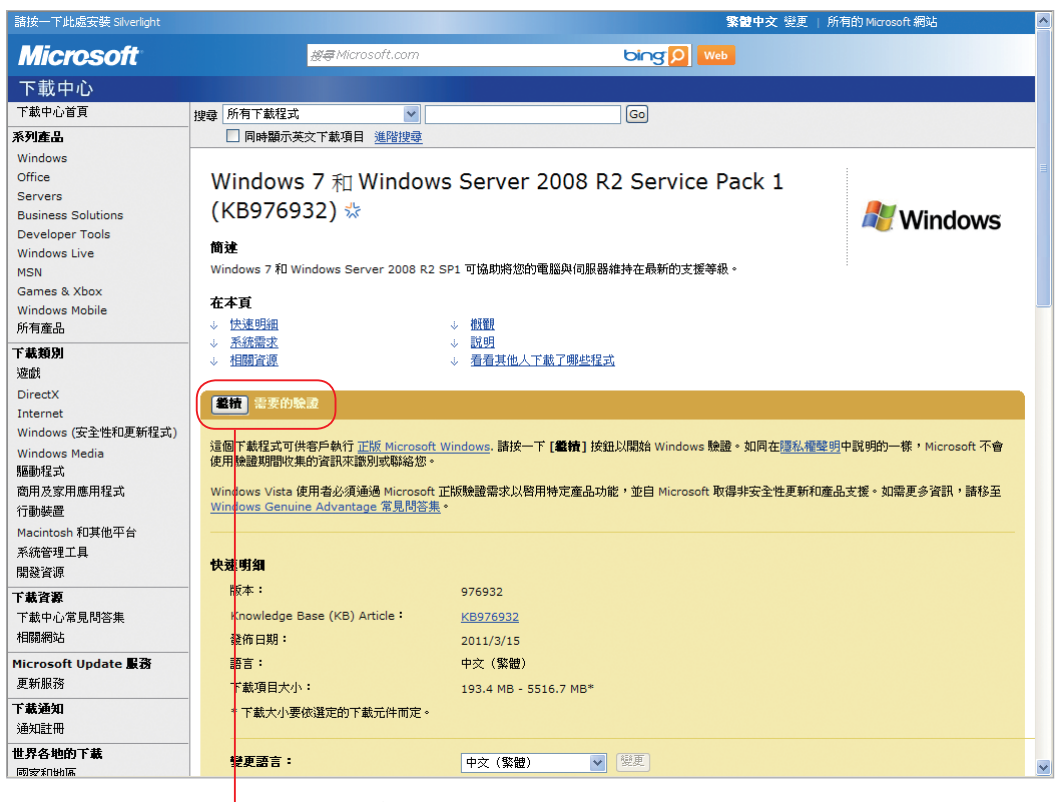

須驗證身份後才可下載

特別提醒您!如果您已經下載安裝過 beta 或 RC 版的更新檔案,必須先行移除才 能成功安裝正式版檔案。另外,您的硬碟必須有至少「9GB」的空間才可進行安裝。

Windows 7 和 Windows Server 2008 R2 SP1 的 主 要 更 新 重 點 是 新 增 了 「RemoteFX」及「Dynamic Memory」兩項虛擬化技術,這是微軟所收購的一家公司 Calista 所研發的技術,RemoteFX 可以增強繪圖功能的虛擬化效率,經由最佳化和資料 的壓縮之後,登入伺服器的虛擬客戶端;可以使用「Aero」特效的桌面環境、觀賞流暢 的影片、Silverlight 動畫以及執行 3D 繪圖程式。這些效果若是在以前的虛擬系統環境 下,經常會有 lag 或當機的情形發生, SP1 則改善了這些狀況。